**より便利に!より快適に! ネットサービス開始**

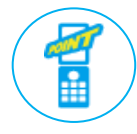

振替や欠席連絡の連絡が、携帯やスマホから簡単に! 毎月の受講カレンダーもマイページから確認できます

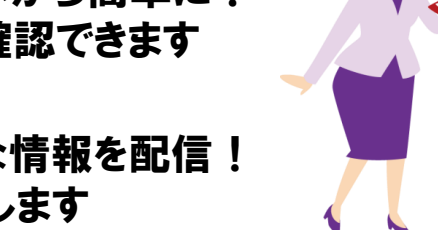

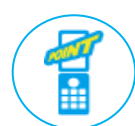

お知らせ一斉配信メールにて、さまざまな情報を配信! レッスンの休講など、タイムリーにお届けします

**スマートフォンをご利用されている方の【アプリ】登録方法**

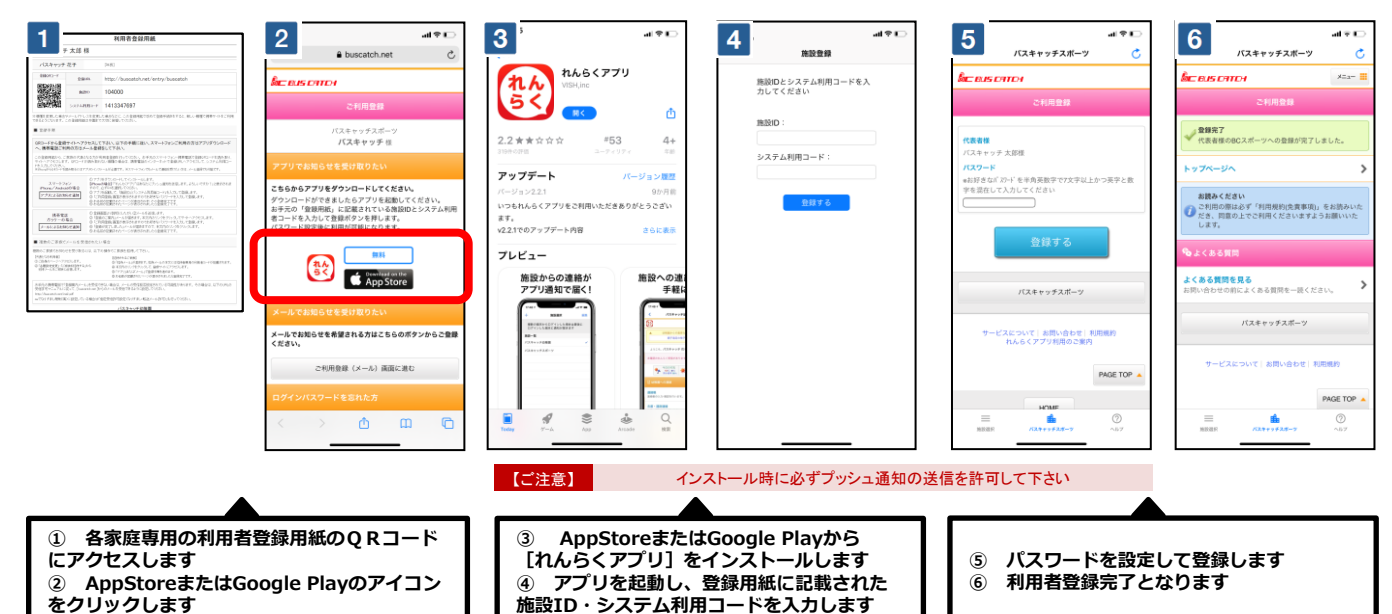

## **ガラケーをご利用されている方の【メール】登録方法** 5 期望  $\mathbf{1}$  $3\Box$  $\overline{4}$  $2<sup>1</sup>$  $5 + 16$  $\times$   $-112$  $\begin{array}{ccc} \overline{\mathbf{U}} & \mathbf{U} & \mathbf{u} \\ \mathbf{u} & \mathbf{u} & \mathbf{u} \end{array}$ ●保護者様のお名前<br>れんらく 一郎様 <mark>≡バスキャッチ幼稚園<info@buscatch.net></mark><br>■[BusCatch]登録のご案内<br>® 2014/10/08 15:38:23 保護者様のBusCatchへの登録が完了しまし  $\overline{\phantom{a}}$ X. パスキャッチ<br>カんらく一杯棒 | Keise はいSussuccion - 05 量は2 5とするよう<br>|た。<br>| トヮ゚ヽ゚ージをお気に入りやブックマークに登録して バスキャッチ 太郎 様<br>バスキャッチ<br>ただき、ありがとうございます。 ● トップページへ ◎ -<br>下記リンクより空*\*-*ルを送ってください。<br>【空\*-ル送信】 ■ハ<sup>゚</sup>スワード<br>※お好きなパスワードを半角英数字で入力して<br>ください また、ご利用の際は必ず「利用規約(免責事<br>項)」をお読みいただき、同意の上でご利用く<br>ださいますようお願いいたします。 はたが利用を設置けられたため、お手たのスマーティン・検索性<br>のたまがない部分の場合は、携帯電話からフーテルで全部のハウ http://buscatch.net/mobile/buscatch uscatch.net/mobile/buscatch/entry/ind<br><mark>-e20f5bf38b919ce4f88596a1a80178d2</mark><br>>手続きを完了するために、上記のリン<br>?セスしてください。 ex//key=<br>申し込み<br>クヘアク 登録する TATAILITE AVALUE COMPARE DUSC  $\begin{array}{cccccc} \textbf{18.6-0.3} & \textbf{0.13833} \times 0.004401 \times 0.01 \times 0.4483 \times 0.7 \\ \textbf{0.977--0.64} & \textbf{0.1388} \times 0.000000 \times 0.0000000 \times 0.000000 \times 0.000000 \times 0.000000 \times 0.000000 \times 0.000000 \times 0.000000 \times 0.000000 \times 0.000000 \times 0.000000 \times$ なお、BusCatchの申し込みに覚えのない方、<br>豊録方法などでご不明な点などございましたら<br>、お手数ですが以下からお問い合わせください 1をコピーして、ご利用ください。 お問い合わせ お問い合わせ また、ご利用の際は必ず「利用規約(免責事<br>項)」をお読みいただき、同意の上でご利用く<br>ださいますようお願いいたします。 <u>バスキャッチ</u><br>■ <u>052-915-0000</u><br>■ test®test in 。<br>http://buscatch.net/mobile/buscatch/inquiry  $\frac{(7.7 + 4.97)}{1052 - 915 - 0000}$ ご利用になる前に、必ず下記の利用規約(免責<br>事項)をご覧下さい。  $[!] \pm \triangle [0]$  HOME  $[!]$  $[!] \wedge$  [O]HOME  $[!] \wedge \wedge$ お問い合わせ  $\mathbf{r}$  $\frac{1}{2}$ tchについて<br>5質問 lusCatchについて<br><u>:くある質問</u><br>3問い合わせ<br>9用規約(免責事項 パスキャッチ<br>Tel:052-915-0000 い合わせ<br>|規約(免責事項)  $\rightarrow$  $\blacktriangle$  $\equiv$ er<br>E 【ご注意】 @buscatch.netからメールが受信できるように設定して下さい **① 各家庭専用の利用者登録用紙のQRコード ③ 登録案内メールが返信されますので ⑤ 【トップページへ】をクリックします にアクセスします ト・・・・・・・・・・・・・・・・・・・・・。**<br>トップページをお気に入りやブックマーク **)<br>本文のリンクにアクセスします<br>④ パスワードを設定して登録し ② [空メール送信]をクリックして、空メール .**<br>● パスワードを設定して登録します **に登録してください を送信します**

※ お手元の携帯電話で「登録案内メール」を受信できない場合は、メールの受信拒否設定されている可能性があります。 その場合は、以下のURLの受信許可マニ ュアルに従って、[ @buscatch.net ]からのメールを受信できるように設定してください。 http://buscatch.net/mail.pdf